HP MSR Router Series **OAA** 

Command Reference(V5)

hp)

Part number: 5998-6592 Software version: CMW520-R2511 Document version: 6PW105-20140813

#### <span id="page-1-1"></span><span id="page-1-0"></span>Legal and notice information

© Copyright 2014 Hewlett-Packard Development Company, L.P.

No part of this documentation may be reproduced or transmitted in any form or by any means without prior written consent of Hewlett-Packard Development Company, L.P.

The information contained herein is subject to change without notice.

HEWLETT-PACKARD COMPANY MAKES NO WARRANTY OF ANY KIND WITH REGARD TO THIS MATERIAL, INCLUDING, BUT NOT LIMITED TO, THE IMPLIED WARRANTIES OF MERCHANTABILITY AND FITNESS FOR A PARTICULAR PURPOSE. Hewlett-Packard shall not be liable for errors contained herein or for incidental or consequential damages in connection with the furnishing, performance, or use of this material.

The only warranties for HP products and services are set forth in the express warranty statements accompanying such products and services. Nothing herein should be construed as constituting an additional warranty. HP shall not be liable for technical or editorial errors or omissions contained herein.

# Contents

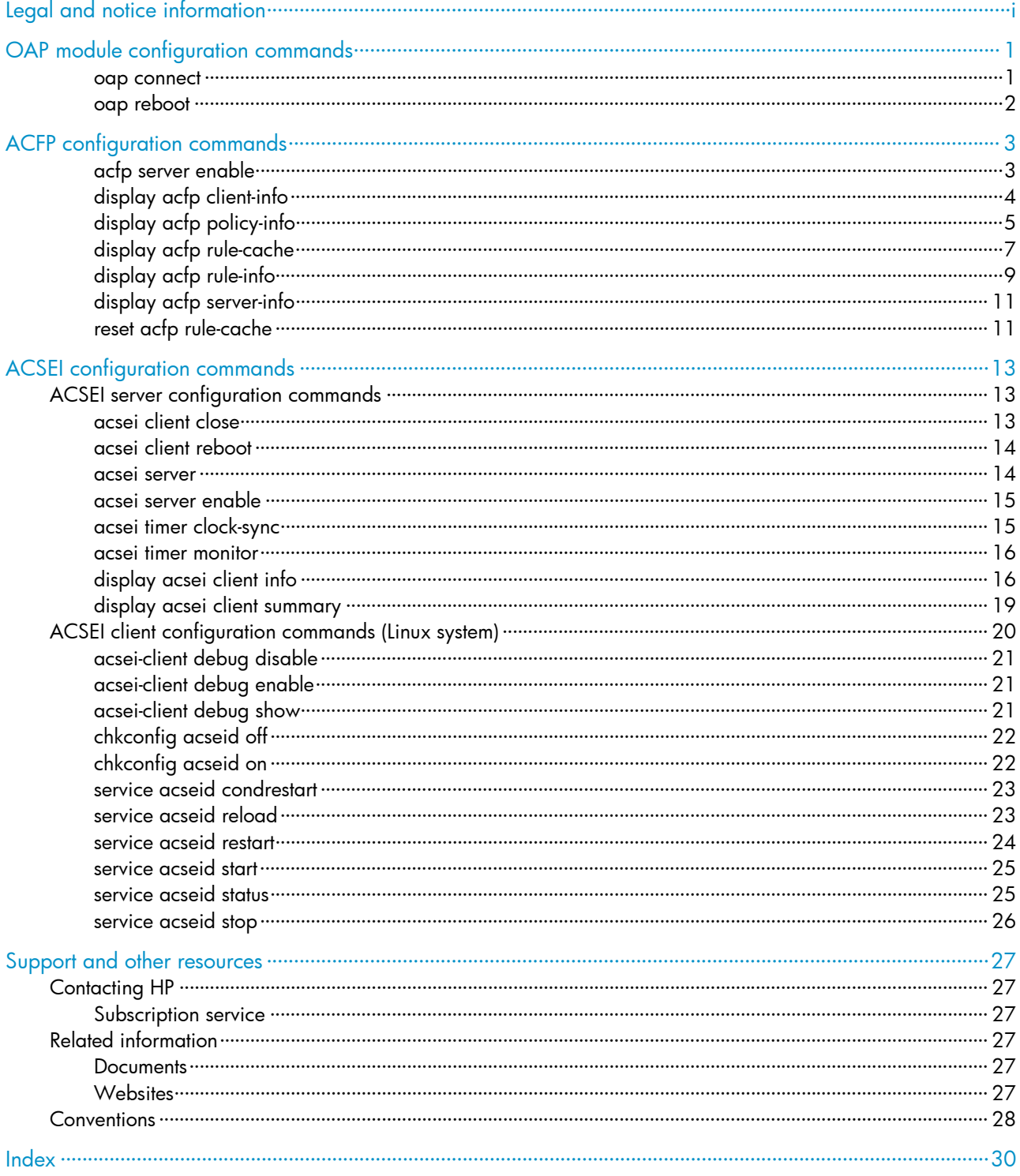

# <span id="page-3-1"></span><span id="page-3-0"></span>OAP module configuration commands

The following matrix shows the feature and router compatibility:

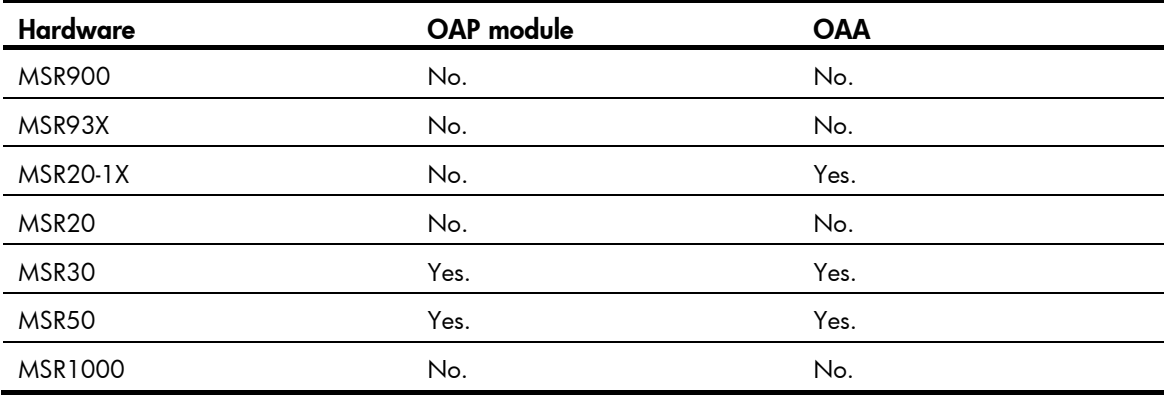

### <span id="page-3-2"></span>oap connect

Use oap connect to switch to the CLI of the OAP module from the device.

#### **Syntax**

oap connect slot *slot-number* [ system *system-name* ]

#### Views

User view

#### Default command level

1: Monitor level

#### **Parameters**

slot *slot-number*: Specifies the number of the slot where an OAP module resides.

system *system-name*: Specifies the OAP name or the number of the slot where the OAP module resides. Support for this option depends on the device model.

#### Usage guidelines

To return to the device's CLI, press Ctrl+K.

#### **Examples**

# Switch to the CLI of the OAP module in slot 3 from the device.

<Sysname> oap connect slot 3 Press CTRL+K to quit. Connected to OAP! # Log in to the i-ware system in slot 3 from the device. <Sysname> oap connect slot 3 system i-ware

Press CTRL+K to quit. Connected to i-ware!

## <span id="page-4-1"></span><span id="page-4-0"></span>oap reboot

Use **oap reboot** to reset the OAP module.

#### **Syntax**

oap reboot slot *slot-number* 

#### Views

User view

#### Default command level

3: Manage level

#### **Parameters**

slot *slot-number*: Specifies the number of the slot where an OAP module resides.

#### **Examples**

# Reset the OAP module in slot 3.

<Sysname> oap reboot slot 3

This command will recover the OAP from shutdown or other failed state.

Warning: This command may lose the data on the hard disk if the OAP is not being shut down! Continue? [Y/N]:y

Reboot OAP by command.

# <span id="page-5-1"></span><span id="page-5-0"></span>ACFP configuration commands

The following matrix shows the feature and router compatibility:

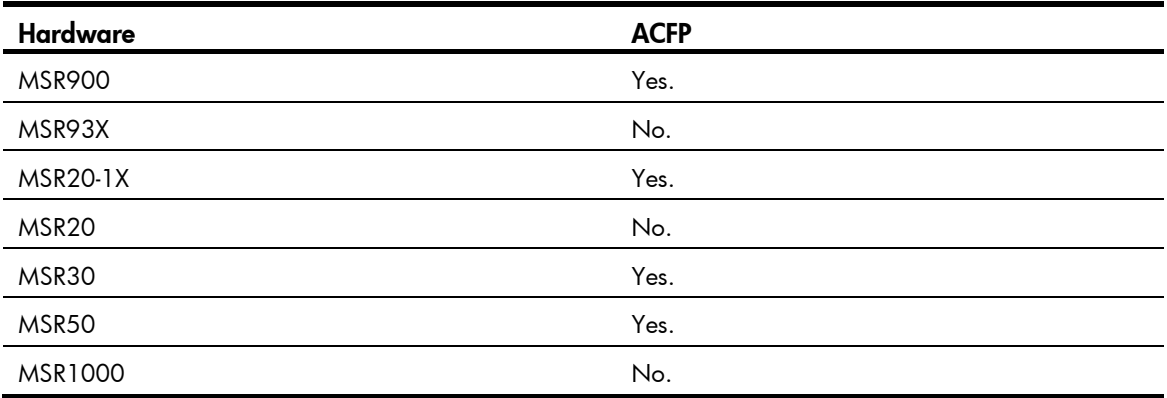

## <span id="page-5-2"></span>acfp server enable

Use acfp server enable to enable the ACFP server.

Use undo acfp server enable to disable the ACFP server.

#### **Syntax**

acfp server enable undo acfp server enable

#### **Default**

The ACFP server is disabled.

#### Views

System view

#### Default command level

2: System level

#### Usage guidelines

If the ACSEI server is enabled on the device, when you first disable and then enable the ACFP server, to make sure the ACFP collaboration rules can be resent to the ACFP server, you must also disable and then enable the ACSEI server.

#### **Examples**

# Enable the ACFP server.

<Sysname> system-view

[Sysname] acfp server enable

#### Related commands

#### acsei server enable

## <span id="page-6-1"></span><span id="page-6-0"></span>display acfp client-info

Use display acfp client-info to display the information about the specified ACFP clients.

#### **Syntax**

display acfp client-info [ *client-id* ] [ | { begin | exclude | include } *regular-expression* ]

#### Views

Any view

#### Default command level

1: Monitor level

#### **Parameters**

*client-id*: Displays information of the specified ACFP client, where *client-id* is the ACFP client identifier in the range of 1 to 2147483647.

|: Filters command output by specifying a regular expression. For more information about regular expressions, see *Fundamentals Configuration Guide*.

begin: Displays the first line that matches the specified regular expression and all lines that follow.

exclude: Displays all lines that do not match the specified regular expression.

include: Displays all lines that match the specified reqular expression.

*regular-expression*: Specifies a regular expression, a case-sensitive string of 1 to 256 characters.

#### Usage guidelines

If no ACFP client ID is specified, the information about all ACFP clients is displayed.

#### **Examples**

# Display the information about all ACFP clients.

```
<Sysname> display acfp client-info 
ACFP client total number: 1 
ClientID: 2 
Description: Intrusion Prevention System 
Hw-Info: 2.0 
OS-Info: i-Ware software, Version 1.10 
App-Info: Ess 2110P01 
Client IP: 10.1.1.1 
Client Mode: redirect mirror
```
#### Table 1 Command output

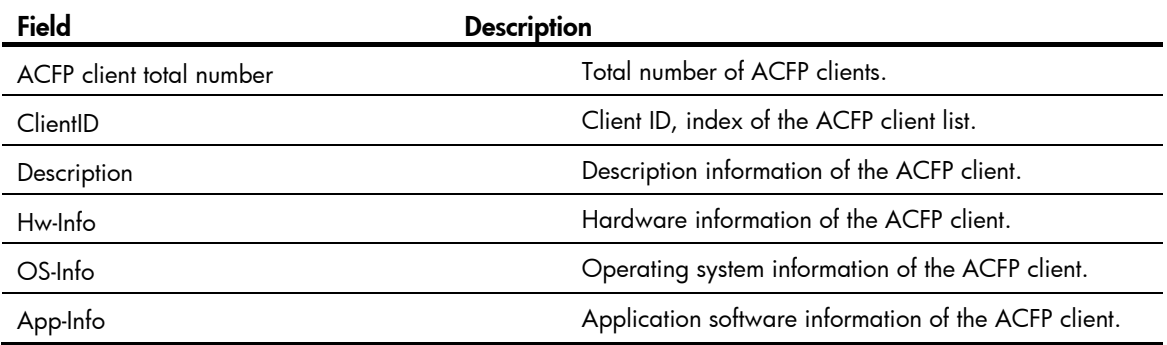

<span id="page-7-0"></span>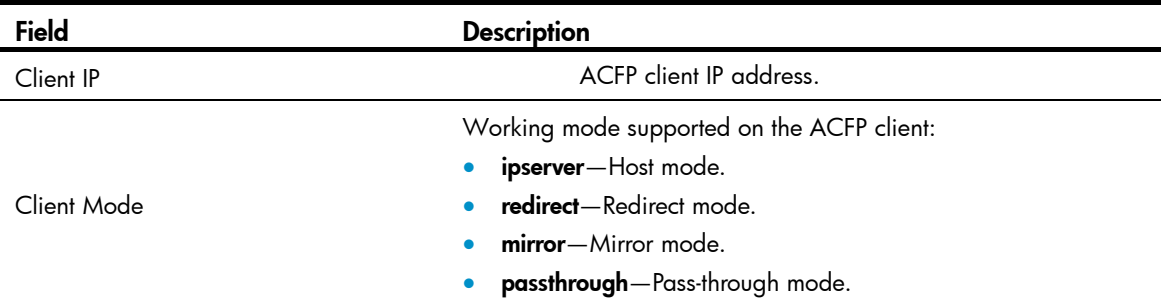

# <span id="page-7-1"></span>display acfp policy-info

Use display actp policy-info to display the ACFP policy information.

#### **Syntax**

display acfp policy-info [ client *client-id* [ *policy-index* ] | dest-interface *interface-type interface-number* | in-interface *interface-type interface-number* | out-interface *interface-type interface-number* ] [ active | inactive ] [ | { begin | exclude | include } *regular-expression* ]

#### Views

Any view

#### Default command level

1: Monitor level

#### **Parameters**

client *client-id*: Displays the policy sent by the specified ACFP client, where *client-id* is the ACFP client ID in the range of 1 to 2147483647.

*policy-index*: Policy index in the range of 1 to 2147483647.

dest-interface *interface-type interface-number*: Displays all policies that use the specified interface (destination interface) for connecting to the ACFP client, where *interface-type interface-number* is the interface type and interface number.

in-interface *interface-type interface-number*: Displays all policies that use the specified interface as the inbound interface, where *interface-type interface-number* is the interface type and interface number.

out-interface *interface-type interface-number*: Displays all policies that use the specified interface as the outbound interface, where *interface-type interface-number* is the interface type and interface number.

active: Displays active policies only.

inactive: Displays inactive policies only.

|: Filters command output by specifying a regular expression. For more information about regular expressions, see *Fundamentals Configuration Guide*.

begin: Displays the first line that matches the specified regular expression and all lines that follow.

exclude: Displays all lines that do not match the specified regular expression.

include: Displays all lines that match the specified regular expression.

*regular-expression*: Specifies a regular expression, a case-sensitive string of 1 to 256 characters.

#### Usage guidelines

When you use this command to display the policy information sent by the specified ACFP client, if you specify the *policy-index* argument, the command displays the information about the policy whose number is *policy-index* applied by the ACFP client with an ID of *client-id*. Otherwise, the command displays information about all policies sent by the ACFP client with an ID of *client-id.* 

If neither the active nor inactive keyword is specified, the command displays all active or inactive policies.

If no argument is specified, the command displays the information about all policies.

#### **Examples**

# Display the information about the effective policies for all packets that use Ethernet 1/1 as the inbound interface.

```
<Sysname> display acfp policy-info in-interface ethernet 1/1 active 
ACFP policy total number: 1 
ClientID: 3 Policy-Index: 2 
Rule-Num: 1 1 ContextID: 128
Exist-Time: 61500 (s) Life-Time: 2147483647(s) 
Start-Time: 00:00:00 End-Time: 24:00:00 
Admin-Status: enable Effect-Status: active
DstIfFailAction: delete Priority: 1
In-Interface: Ethernet1/1 
Out-Interface: 
Dest-Interface: GigabitEthernet2/1
```
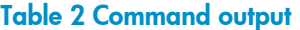

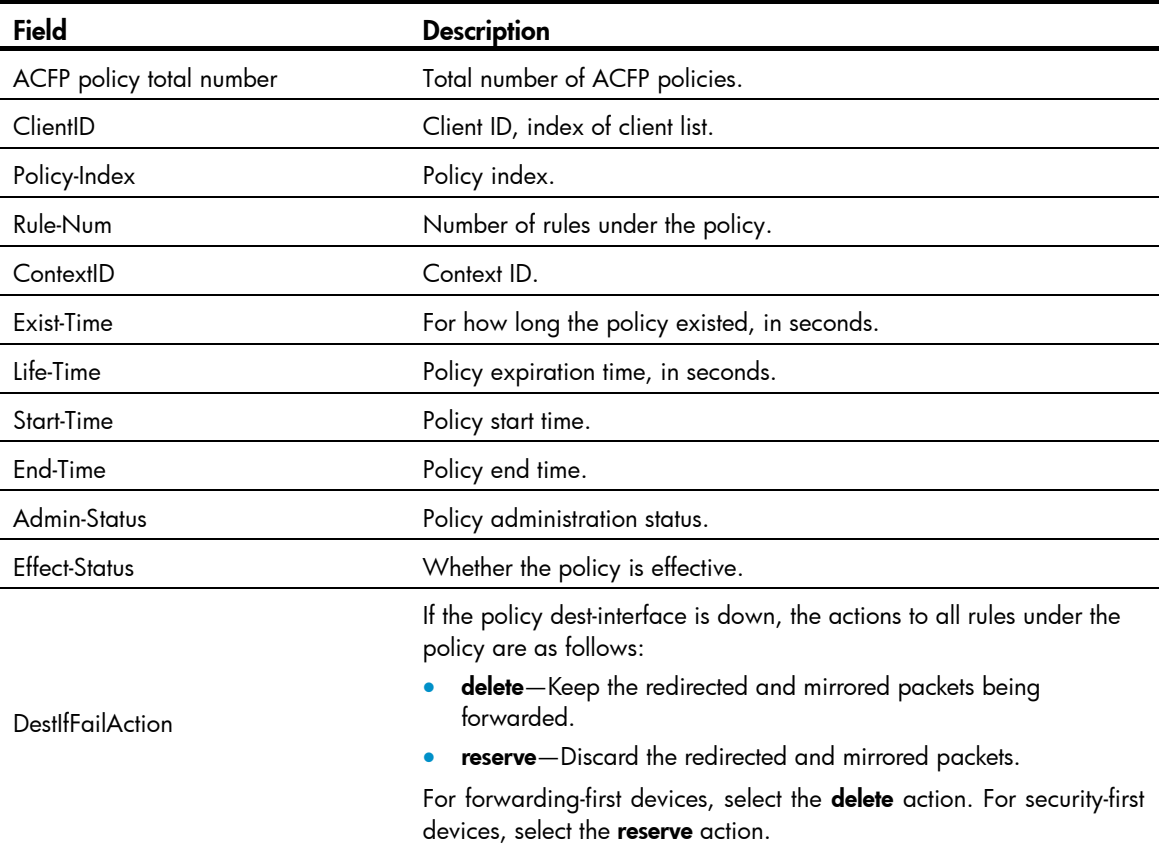

<span id="page-9-0"></span>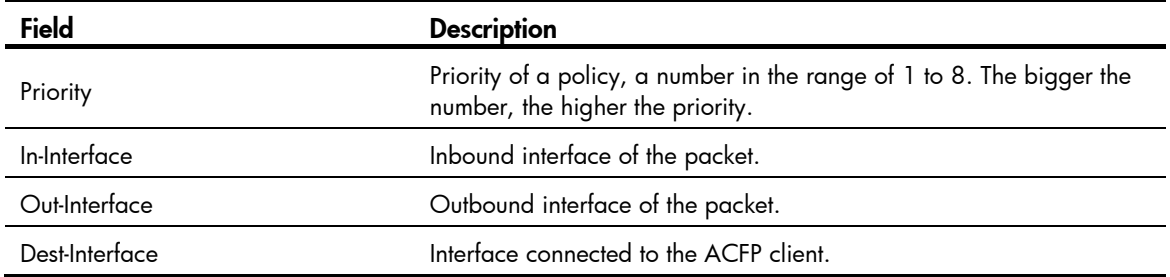

## <span id="page-9-1"></span>display acfp rule-cache

Use display acfp rule-cache to display ACFP rule cache information.

#### **Syntax**

display acfp rule-cache [ in-interface *interface-type interface-number* | out-interface *interface-type interface-number* ] \* [ | { begin | exclude | include } *regular-expression* ]

#### Views

Any view

#### Default command level

1: Monitor level

#### **Parameters**

in-interface *interface-type interface-number*: Displays the rule cache information of the specified inbound interface, where *interface-type interface-number* is the interface type and interface number.

out-interface *interface-type interface-number*: Displays the rule cache information of the specified outbound interface, where *interface-type interface-number* is the interface type and interface number.

|: Filters command output by specifying a regular expression. For more information about regular expressions, see *Fundamentals Configuration Guide*.

begin: Displays the first line that matches the specified regular expression and all lines that follow.

exclude: Displays all lines that do not match the specified regular expression.

include: Displays all lines that match the specified reqular expression.

*regular-expression*: Specifies a regular expression, a case-sensitive string of 1 to 256 characters.

#### Usage guidelines

If you specify neither the in-interface nor out-interface keyword, the command displays all ACFP rule cache information.

#### **Examples**

# Display all ACFP rule cache information. <Sysname> display acfp rule-cache ACFP rule-cache total items: 2

Idx SIP Sport DIP DPort Pro InIf OutIf ---------------------------------------------------------------------- 1021 202.153.124.111 62534 202.124.152.234 32456 4 GE2/2 Eth1/1

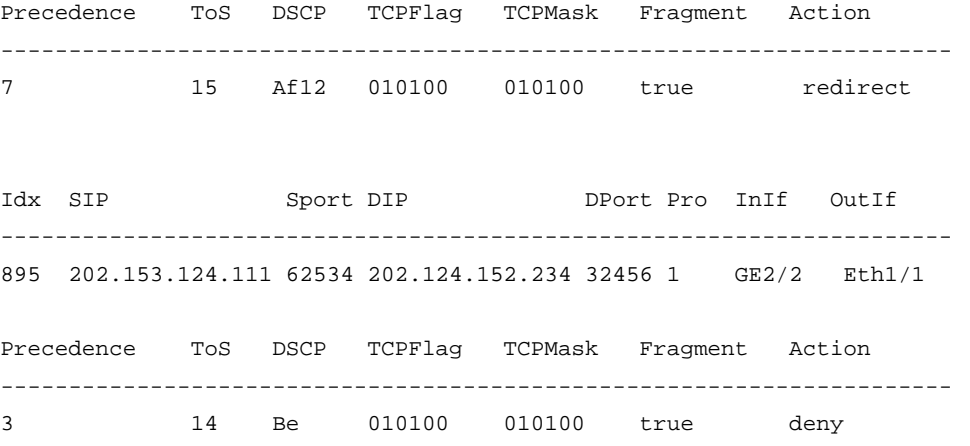

### Table 3 Command output

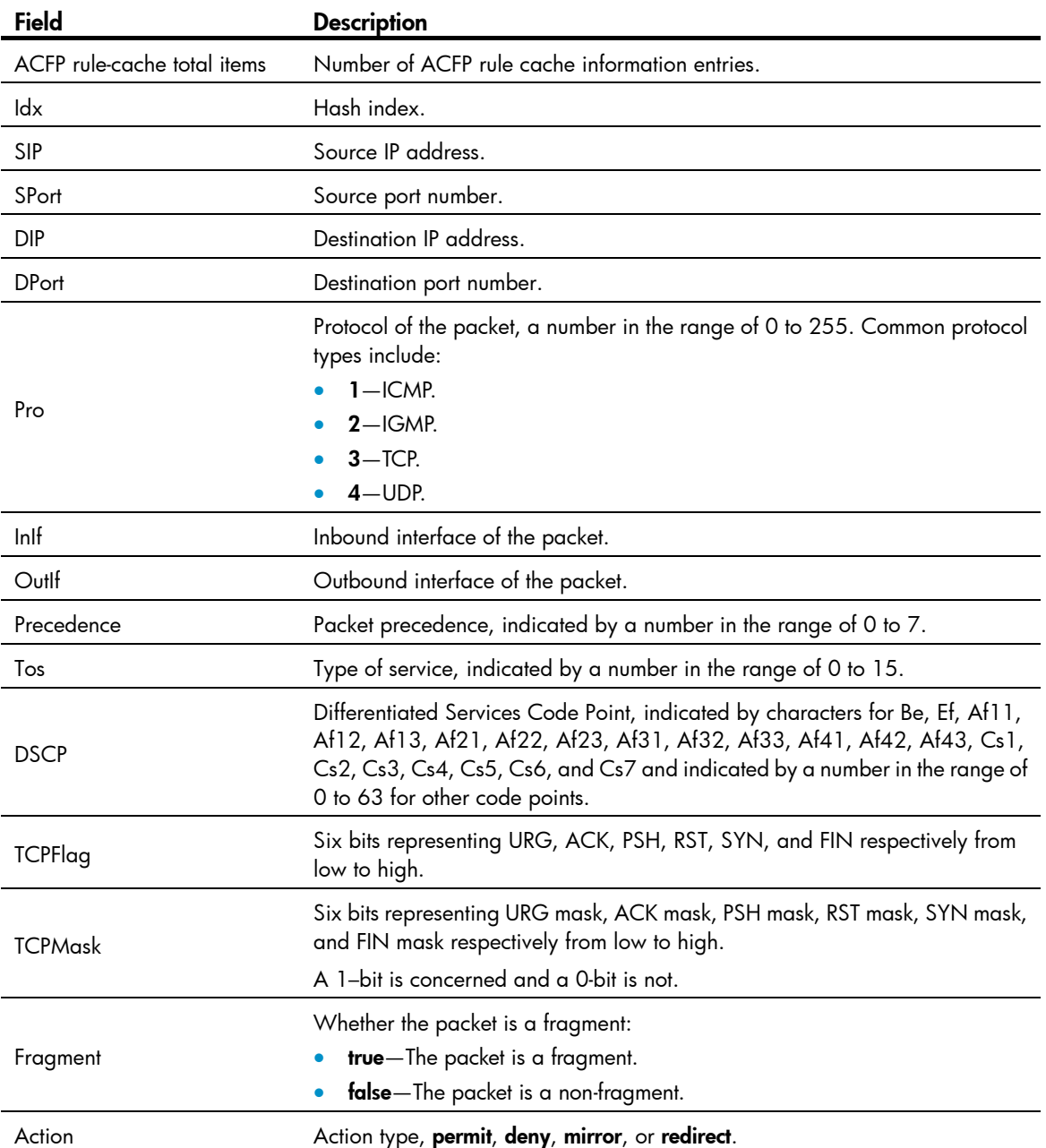

## <span id="page-11-1"></span><span id="page-11-0"></span>display acfp rule-info

Use display actp rule-info to display ACFP rule information.

#### **Syntax**

display acfp rule-info { in-interface [ *interface-type interface-number* ] | out-interface [ *interface-type interface-number* ] | policy [ *client-id policy-index* ] } [ | { begin | exclude | include } *regular-expression* ]

#### Views

Any view

#### Default command level

1: Monitor level

#### **Parameters**

in-interface: Displays ACFP rule information in order of inbound interface. The ACFP rule information which does not include the inbound interface is not displayed.

out-interface: Displays ACFP rule information in order of outbound interface. The ACFP rule information which does not include the outbound interface is not displayed.

*interface-type interface-number*: Specifies an interface by its type and number.

policy: Displays the ACFP rule information in order of policy.

*client-id*: ACFP client ID in the range of 1 to 2147483647.

*policy-index*: Policy index in the range of 1 to 2147483647.

|: Filters command output by specifying a regular expression. For more information about regular expressions, see *Fundamentals Configuration Guide*.

begin: Displays the first line that matches the specified regular expression and all lines that follow.

exclude: Displays all lines that do not match the specified regular expression.

include: Displays all lines that match the specified reqular expression.

*regular-expression*: Specifies a regular expression, a case-sensitive string of 1 to 256 characters.

#### Usage guidelines

When you use this command to display ACFP rule information in order of policy, if you specify neither client ID nor policy index, the rule information of all policies is displayed.

When you use this command to display ACFP rule information in order of outbound/inbound interface, if you specify no interface, the rule information for all inbound interfaces or outbound interfaces is displayed.

#### **Examples**

# Display ACFP rule information in order of inbound interface.

```
<Sysname> display acfp rule-info in-interface ethernet 1/1 
In-Interface: Ethernet1/1 
ACFP rule total number: 1 
ClientID:1 Policy-Index:1 Rule-Index:1
SIP:192.168.1.1 SMask:0.0.0.255
```
Action:redirect Status:active OperationStatus:succeeded

# Display ACFP rule information in order of policy.

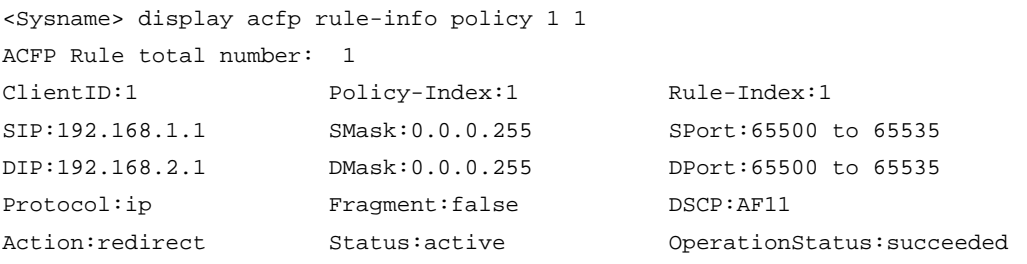

### Table 4 Command output

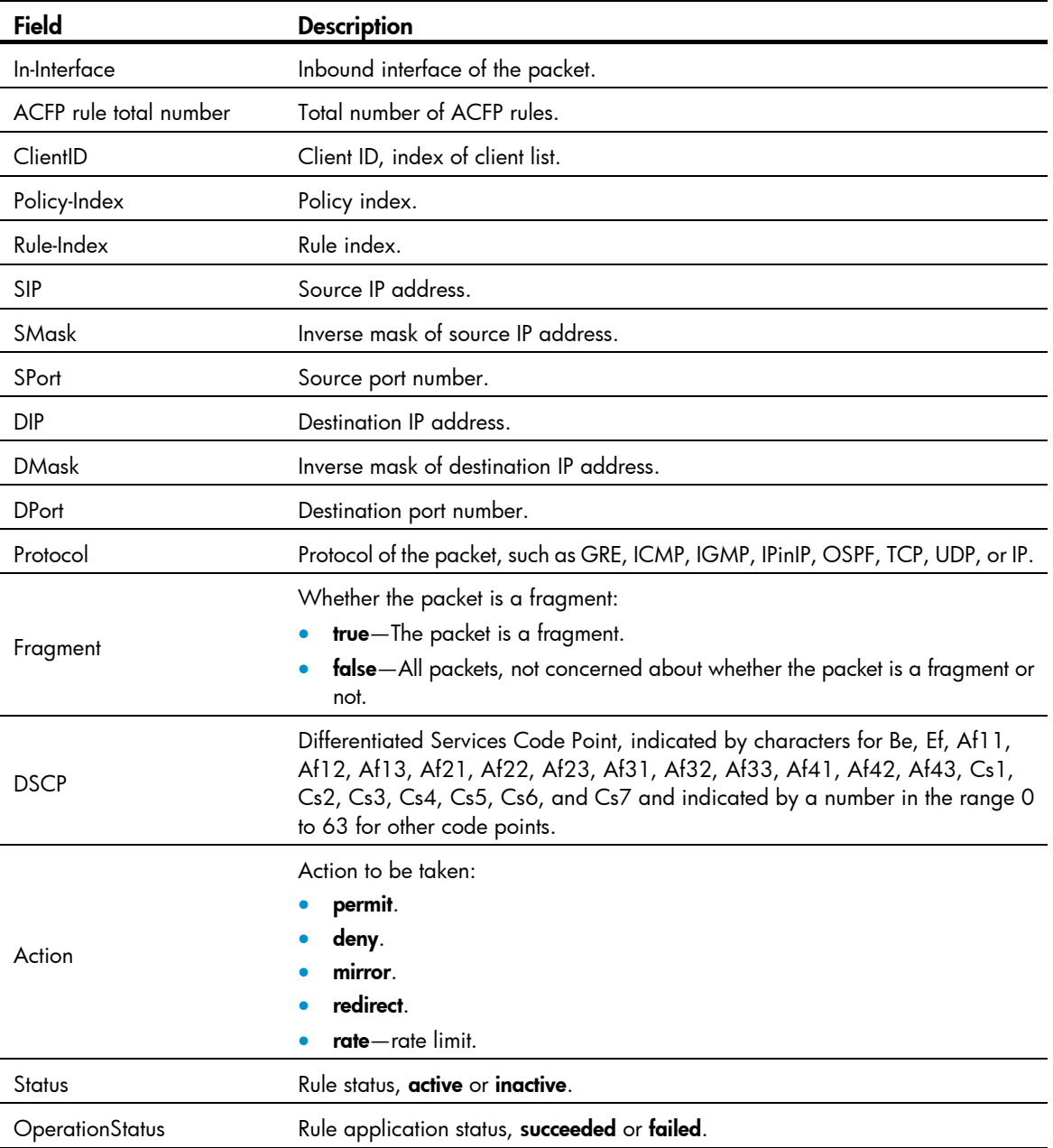

# <span id="page-13-1"></span><span id="page-13-0"></span>display acfp server-info

Use display actp server-info to display ACFP server information.

#### **Syntax**

```
display acfp server-info [ | { begin | exclude | include } regular-expression ]
```
#### **Views**

Any view

#### Default command level

1: Monitor level

#### **Parameters**

|: Filters command output by specifying a regular expression. For more information about regular expressions, see *Fundamentals Configuration Guide*.

begin: Displays the first line that matches the specified regular expression and all lines that follow.

exclude: Displays all lines that do not match the specified regular expression.

include: Displays all lines that match the specified regular expression.

*regular-expression*: Specifies a regular expression, a case-sensitive string of 1 to 256 characters.

#### **Examples**

#### # Display ACFP server information.

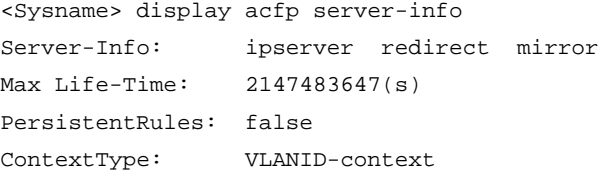

#### Table 5 Command output

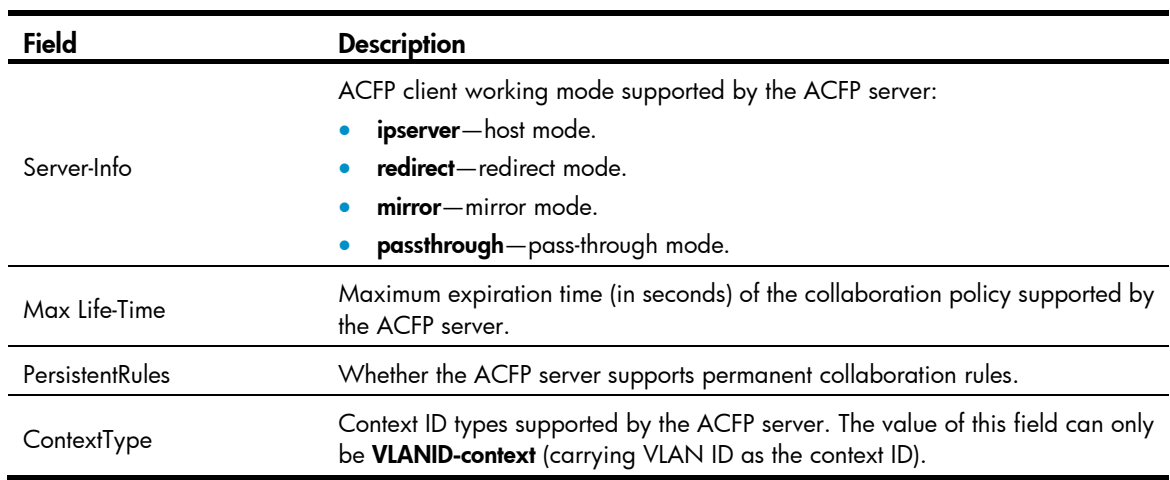

## <span id="page-13-2"></span>reset acfp rule-cache

Use reset acfp rule-cache to clear ACFP rule cache.

#### **Syntax**

reset acfp rule-cache [ in-interface *interface-type interface-number* | out-interface *interface-type interface-number* ] \*

#### Views

User view

#### Default command level

1: Monitor level

#### **Parameters**

in-interface *interface-type interface-number*: Clears the ACFP rule cache for the specified inbound interface, where *interface-type interface-number* is the interface type and interface number.

out-interface *interface-type interface-number*: Clears the ACFP rule cache for the specified outbound interface, where *interface-type interface-number* is the interface type and interface number.

#### Usage guidelines

If you specify neither inbound interface nor outbound interface, the ACFP rule cache on all inbound interfaces or outbound interfaces is cleared.

#### **Examples**

# Clear the ACFP rule cache that uses Ethernet 1/1 as the inbound interface.

<Sysname> reset acfp rule-cache in-interface ethernet 1/1

# <span id="page-15-1"></span><span id="page-15-0"></span>ACSEI configuration commands

The following matrix shows the feature and router compatibility:

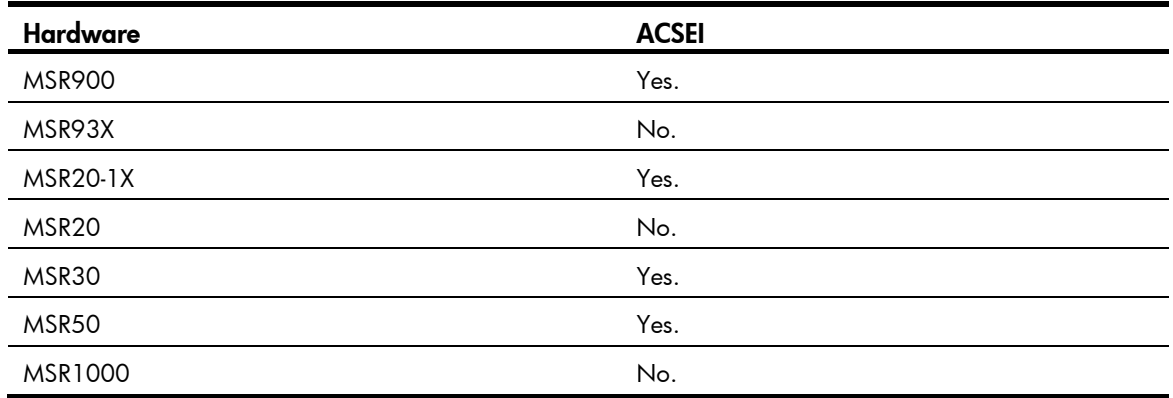

# <span id="page-15-2"></span>ACSEI server configuration commands

## <span id="page-15-3"></span>acsei client close

Use acsei client close to close the specified ACSEI client.

### **Syntax**

acsei client close *client-id*

#### Views

ACSEI server view

#### Default command level

2: System level

#### **Parameters**

*client-id*: ID of the ACSEI client to be closed. An ACSEI client ID is assigned by the ACSEI server.

#### Usage guidelines

The following matrix shows the value range for the *client-id* argument on different router models:

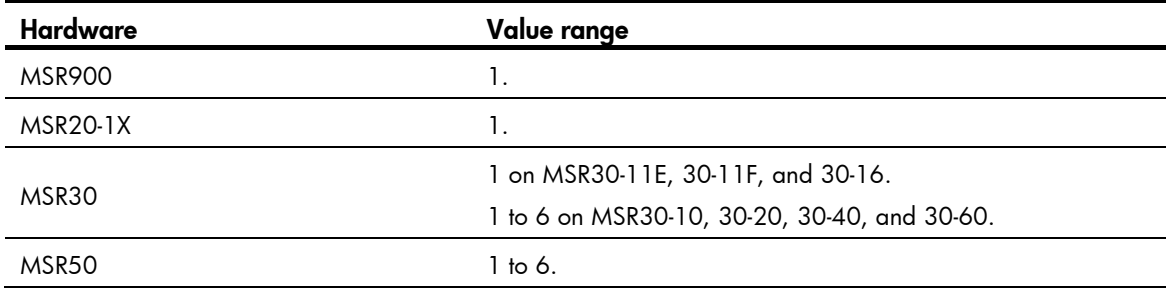

<span id="page-16-0"></span>After this command is executed, the ACSEI server sends an inform packet for the close operation to the specified ACSEI client, and the client will execute the close operation after receiving the packet.

This command is available only for an ACSEI client supporting Linux operating system.

#### **Examples**

#### # Close ACSEI client 1.

<Sysname> system-view [Sysname] acsei server [Sysname-acsei-server] acsei client close 1

### <span id="page-16-1"></span>acsei client reboot

Use acsei client reboot to restart the specified ACSEI client.

#### **Syntax**

acsei client reboot *client-id*

#### Views

ACSEI server view

#### Default command level

2: System level

#### **Parameters**

*client-id*: ID of the ACSEI client to be restarted.

#### Usage guidelines

The following matrix shows the value ranges for the *client-id* argument on different router models:

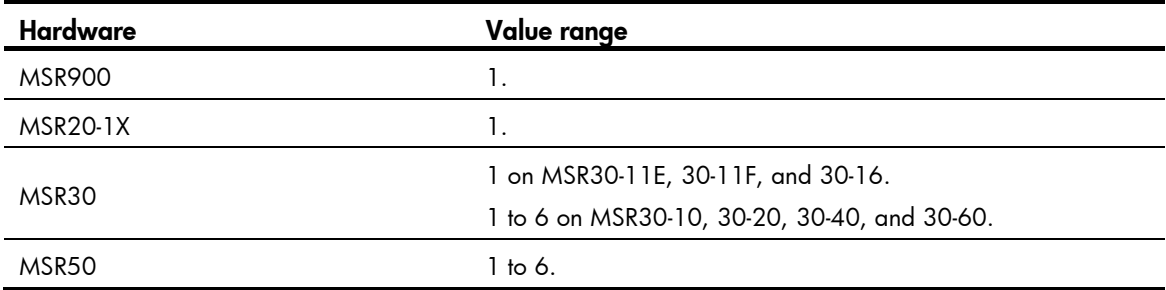

### **Examples**

# Restart ACSEI client 1.

<Sysname> system-view [Sysname] acsei server

[Sysname-acsei-server] acsei client reboot 1

### <span id="page-16-2"></span>acsei server

Use acsei server to enter ACSEI server view.

#### **Syntax**

acsei server

#### <span id="page-17-0"></span>**Views**

System view

#### Default command level

2: System level

#### Usage guidelines

To enter ACSEI server view, you must enable ACSEI server first.

#### **Examples**

# Enter ACSEI server view. <Sysname> system-view [Sysname] acsei server [Sysname-acsei-server]

### <span id="page-17-1"></span>acsei server enable

Use acsei server enable to enable ACSEI server.

Use undo acsei server enable to disable ACSEI server.

#### **Syntax**

acsei server enable

undo acsei server enable

#### **Default**

ACSEI server is disabled.

#### Views

System view

#### Default command level

2: System level

#### **Examples**

# Enable ACSEI server. <Sysname> system-view [Sysname] acsei server enable

## <span id="page-17-2"></span>acsei timer clock-sync

Use acsei timer clock-sync to set the synchronization timer that is used for clock synchronization from the ACSEI server to the ACSEI client.

Use undo acsei timer clock-sync to restore the default.

#### **Syntax**

acsei timer clock-sync *minutes*

undo acsei timer clock-sync

#### **Default**

The clock sychronization timer is set to five minutes.

#### <span id="page-18-0"></span>Views

ACSEI server view

#### Default command level

2: System level

#### **Parameters**

*minutes*: Value of the synchronization timer that is used for clock synchronization from the ACSEI server to the ACSEI client. It is in the range of 0 to 1440 (in minutes). Setting it to 0 disables the clock synchronization from ACSEI server to ACSEI client.

#### **Examples**

# Set the clock synchronization timer from ACSEI server to ACSEI client to 20 minutes.

<Sysname> system-view [Sysname] acsei server [Sysname-acsei-server] acsei timer clock-sync 20

### <span id="page-18-1"></span>acsei timer monitor

Use acsei timer monitor to set the monitoring timer for ACSEI server to monitor ACSEI client.

Use **undo acsei timer monitor** to restore the default.

#### **Syntax**

acsei timer monitor *seconds*

undo acsei timer monitor

#### **Default**

The monitoring timer is set to 5 seconds.

#### Views

ACSEI server view

#### Default command level

2: System level

#### **Parameters**

*seconds*: Value of the monitoring timer that is used for ACSEI server to monitor ACSEI clients. It is in the range of 0 to 10 (in seconds). Setting it to 0 disables ACSEI server from monitoring ACSEI client.

#### **Examples**

# Set the monitor timer for ACSEI server to monitor ACSEI client to 6 seconds.

<Sysname> system-view [Sysname] acsei server [Sysname-acsei-server] acsei timer monitor 6

## <span id="page-18-2"></span>display acsei client info

Use display acsei client info to display the ACSEI client information. The client information is retrieved from the advertisement packet sent by the ACSEI client, so when there is no ACSEI client information, the command displays only the information keywords.

#### **Syntax**

```
display acsei client info [ client-id ] [ | { begin | exclude | include } regular-expression ]
```
#### Views

Any view

#### Default command level

1: Monitor level

#### **Parameters**

*client-id*: ID of an ACSEI client.

|: Filters command output by specifying a regular expression. For more information about regular expressions, see *Fundamentals Configuration Guide*.

begin: Displays the first line that matches the specified regular expression and all lines that follow.

exclude: Displays all lines that do not match the specified reqular expression.

include: Displays all lines that match the specified regular expression.

*regular-expression*: Specifies a regular expression, a case-sensitive string of 1 to 256 characters.

#### Usage guidelines

The following matrix shows the value ranges for the *client-id* argument on different router models:

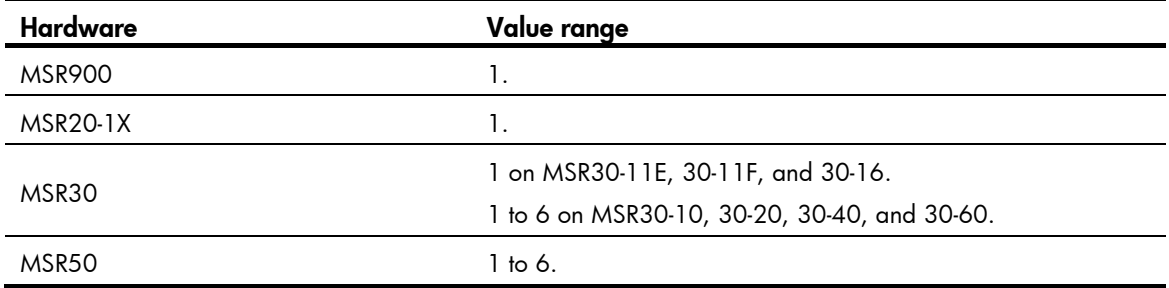

If executed without the *client-id* argument, the command displays information about all ACSEI clients in order of registration time.

#### **Examples**

#### # Display information about ACSEI client 1.

```
<Sysname> display acsei client info 1 
Total Client Number: 1 
 Client ID: 1 
Client Description: Network Analysis Module 
 Hardware: Open Application Platform 
  System Software: CentOS release 4.4 (Final) 
 Application Software: NAM 1.07 
 CPU: Intel(R) Pentium(R) M processor 1.40GHz 
  PCB Version: 3.00 
  CPLD Version: 1.00 
  Bootrom Version: 1.13 
  Storage Card: 256MB 
  Memory: 512MB 
  Harddisk: 40GB
```
#### # Display information about all ACSEI clients.

```
<Sysname> display acsei client info 
Client ID: 1 
 Client Description: Network Analysis Module 
 Hardware: Open Application Platform 
 System Software: CentOS release 4.4 (Final) 
 Application Software: NAM 1.07 
 CPU: Intel(R) Pentium(R) M processor 1.40GHz 
 PCB Version: 3.00 
 CPLD Version: 1.00 
 Bootrom Version: 1.13 
 Storage Card: 256MB 
 Memory: 512MB 
 Harddisk: 40GB
```
#### Client ID: 2

Client Description: Network Analysis Module Hardware: Open Application Platform System Software: CentOS release 4.4 (Final) Application Software: NAM 1.07 CPU: Intel(R) Pentium(R) M processor 1.40GHz PCB Version: 3.00 CPLD Version: 1.00 Bootrom Version: 1.13 Storage Card: 256MB Memory: 512MB Harddisk: 40GB

#### Table 6 Command output

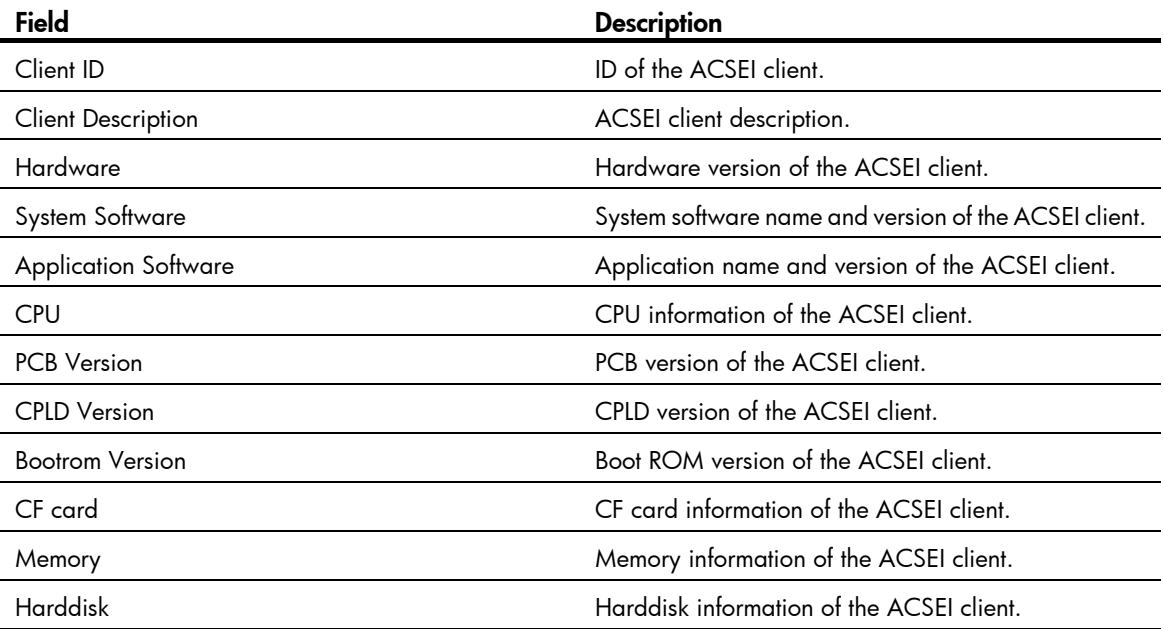

## <span id="page-21-1"></span><span id="page-21-0"></span>display acsei client summary

Use display acsei client summary to display ACSEI client summary information. Summary information of multiple ACSEI clients is displayed in order of registration time.

#### **Syntax**

display acsei client summary [ *client-id* ] [ | { begin | exclude | include } *regular-expression* ]

#### Views

Any view

#### Default command level

1: Monitor level

#### **Parameters**

*client-id*: ID of an ACSEI client whose summary is to be displayed.

|: Filters command output by specifying a regular expression. For more information about regular expressions, see *Fundamentals Configuration Guide*.

begin: Displays the first line that matches the specified regular expression and all lines that follow.

exclude: Displays all lines that do not match the specified regular expression.

include: Displays all lines that match the specified regular expression.

*regular-expression*: Specifies a regular expression, a case-sensitive string of 1 to 256 characters.

#### Usage guidelines

The following matrix shows the value ranges for the *client-id* argument on different router models:

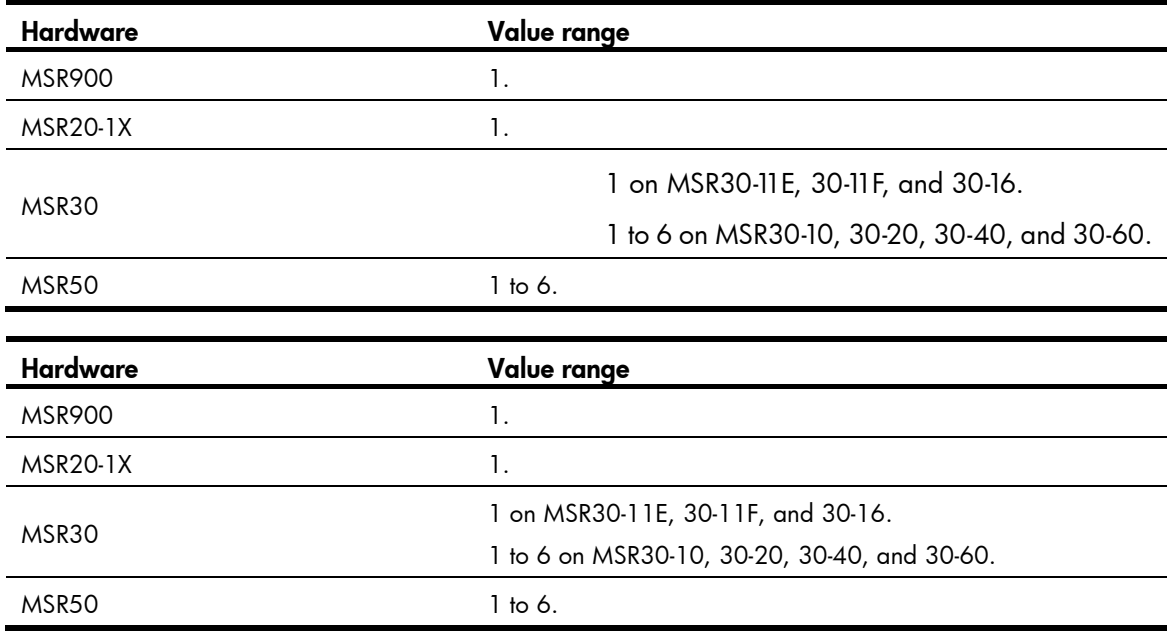

If executed without the *client-id* argument, the command displays summary information about all ACSEI clients.

#### **Examples**

# Display the summary of ACSEI client 1.

<span id="page-22-0"></span><Sysname> display acsei client summary 1 Total Client Number: 1

Client ID: 1 Status: Open MAC Address: 00e0-fc0a-c3ef Interface: GigabitEthernet5/0 Last registered: 02/08/2007 12:00:00

# Display the summary of all ACSEI clients.

<Sysname> display acsei client summary Total Client Number: 2

Client ID: 1 Status: Open MAC Address: 00e0-fc0a-c3ef Interface: GigabitEthernet5/0 Last registered: 02/08/2007 12:00:00

Client ID: 2 Status: Open MAC Address: 00e0-fa1e-03da Interface: GigabitEthernet6/0 Last registered: 02/08/2007 13:00:00

#### Table 7 Command output

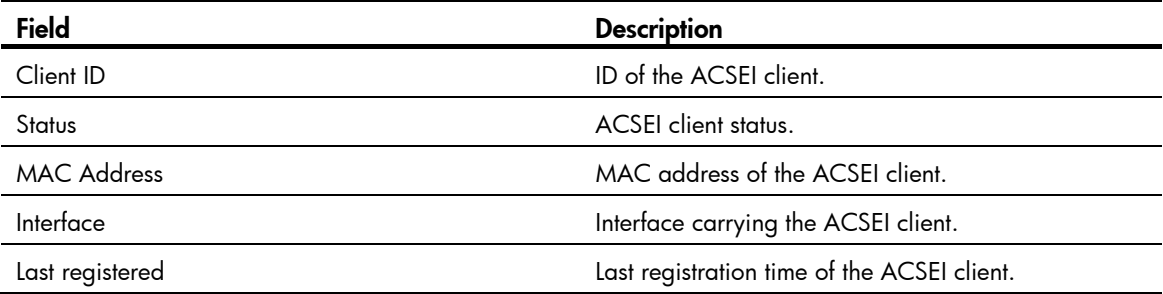

# <span id="page-22-1"></span>ACSEI client configuration commands (Linux system)

Two kinds of ACSEI clients have been developed. Different ACSEI clients need different configurations. The following commands are available for the ACSEI client running on an OAP module installed with the Linux system.

The following commands can be executed in any directory of the Linux system. You must log in to the Linux system on an OAP module before executing the following commands. For more information about the login method, see *OAA Configuration Guide*.

The following commands are those on the Linux system on the OAP module and have no command levels. As the command level of the **oap connect slot** command used to log in to the OAP Linux system is 2, the default level of the following commands is 2, too.

# <span id="page-23-1"></span><span id="page-23-0"></span>acsei-client debug disable

Use acsei-client debug disable to disable debugging for ACSEI client.

#### **Syntax**

#### acsei-client debug disable

#### **Default**

Debugging for ACSEI client is disabled.

#### Views

Any directory of the Linux system

#### Default command level

2: System level

#### **Examples**

# The OAP module locates in slot 6. Disable debugging for ACSEI client. <Sysname> oap connect slot 6 Connected to OAP!

[root@localhost ~]# acsei-client debug disable

# <span id="page-23-2"></span>acsei-client debug enable

Use acsei-client debug enable to enable debugging for ACSEI client.

#### **Syntax**

acsei-client debug enable

### **Default**

Debugging for ACSEI client is disabled.

#### **Views**

Any directory of the Linux system

#### Default command level

2: System level

#### **Examples**

# Enable debugging for ACSEI client.

<Sysname> oap connect slot 6 Connected to OAP! [root@localhost ~]# acsei-client debug enable

### <span id="page-23-3"></span>acsei-client debug show

Use acsei-client debug show to display the debugging information about ACSEI client.

#### **Syntax**

#### acsei-client debug show

#### **Default**

No ACSEI client debugging is displayed.

#### <span id="page-24-0"></span>Views

Any directory of the Linux system

#### Default command level

2: System level

#### Usage guidelines

ACSEI client debugging is displayed through a pipe. Part of the debugging information might fail to display when the pipe is full.

#### **Examples**

# Display the ACSEI client debugging information.

```
<Sysname> oap connect slot 6 
Connected to OAP! 
[root@localhost ~]# acsei-client debug enable 
[root@localhost ~]# acsei-client debug show
```
### <span id="page-24-1"></span>chkconfig acseid off

Use chkconfig acseid off to configure the system not to start up ACSEI client automatically at startup.

#### **Syntax**

chkconfig acseid off

### **Default**

ACSEI client installed on the OAP module is started up automatically at system startup.

#### Views

Any directory of the Linux system

#### Default command level

2: System level

#### **Examples**

# Configure the system not to start up ACSEI client automatically at system startup.

<Sysname> oap connect slot 6 Connected to OAP! [root@localhost ~]# chkconfig acseid off

# <span id="page-24-2"></span>chkconfig acseid on

Use chkconfig acseid on to configure the system to start up ACSEI client automatically at startup.

#### **Syntax**

#### chkconfig acseid on

#### **Default**

ACSEI client installed on the OAP module is started up automatically at system start.

#### Views

Any directory of the Linux system

#### <span id="page-25-0"></span>Default command level

2: System level

#### **Examples**

# Configure the system to start up ACSEI client automatically at system startup.

```
<Sysname> oap connect slot 6 
Connected to OAP! 
[root@localhost ~]# chkconfig acseid on
```
### <span id="page-25-1"></span>service acseid condrestart

Use service acseid condrestart to restart ACSEI client conditionally. If ACSEI client is running, this command stops the process before it restarts the process. If ACSEI client is not running, this command does not restart the process.

#### **Syntax**

#### service acseid condrestart

#### **Views**

Any directory of the Linux system

#### Default command level

2: System level

#### **Examples**

# Execute conditional restart of ACSEI client (when ACSEI client is running).

```
<Sysname> oap connect slot 6 
Connected to OAP! 
[root@localhost ~]# service acseid status 
acseic-daemon (pid 2849) is running... 
[root@localhost ~]# service acseid condrestart 
Stopping acseic-daemon: [ OK ] 
Starting acseic-daemon: [ OK ]
```
# Execute conditional restart of ACSEI client (when ACSEI client is stopped).

```
<Sysname> oap connect slot 6 
Connected to OAP! 
[root@localhost ~]# service acseid status 
acseic-daemon is stopped 
[root@localhost ~]# service acseid condrestart 
[root@localhost ~]#
```
### <span id="page-25-2"></span>service acseid reload

Use service acseid reload to load the ACSEI client configuration file.

#### **Syntax**

service acseid reload

#### Views

Any directory of the Linux system

#### <span id="page-26-0"></span>Default command level

2: System level

#### Usage guidelines

You can load the ACSEI client configuration file only when the ACSEI client is started.

#### **Examples**

# Load the ACSEI client configuration file.

```
<Sysname> oap connect slot 6 
Connected to OAP! 
[root@localhost ~]# service acseid status 
acseic-daemon (pid 2849) is running... 
[root@localhost ~]# service acseid reload 
Reloading configuration: [ OK ]
```
### <span id="page-26-1"></span>service acseid restart

Use **service acseid restart** to restart ACSEI client.

#### **Syntax**

service acseid restart

#### Views

Any directory of the Linux system

#### Default command level

2: System level

#### Usage guidelines

Whether or not an ACSEI client is running, the system first stops the ACSEI client and then starts it after execution of this command.

#### **Examples**

#### # Restart a running ACSEI client.

```
<Sysname> oap connect slot 6 
Connected to OAP! 
[root@localhost ~]# service acseid status 
acseic-daemon (pid 2849) is running... 
[root@localhost ~]# service acseid restart 
Stopping acseic-daemon: [ OK ] 
Starting acseic-daemon: [ OK ]
```
#### # Restart a stopped ACSEI client.

```
<Sysname> oap connect slot 6 
Connected to OAP! 
[root@localhost ~]# service acseid status 
acseic-daemon is stopped 
[root@localhost ~]# service acseid restart 
Stopping acseic-daemon: [FAILED] 
Starting acseic-daemon: [ OK ]
```
### <span id="page-27-1"></span><span id="page-27-0"></span>service acseid start

Use service acseid start to start ACSEI client.

#### **Syntax**

service acseid start

#### **Default**

The ACSEI client installed on the OAP module is started.

#### Views

Any directory of the Linux system

#### Default command level

2: System level

#### **Examples**

# Start an ACSEI client that is running.

```
<Sysname> oap connect slot 6 
Connected to OAP! 
[root@localhost ~]# service acseid start
```
Starting acseic-daemon:

#### # Start an ACSEI client that is stopped.

```
<Sysname> oap connect slot 6 
Connected to OAP! 
[root@localhost ~]# service acseid start 
Starting acseic-daemon: [ OK ]
```
### <span id="page-27-2"></span>service acseid status

Use service acseid status to query the running status of an ACSEI client.

#### **Syntax**

service acseid status

#### Views

Any directory of the Linux system

### Default command level

2: System level

#### **Examples**

# Query the running status of an ACSEI client that is running. <Sysname> oap connect slot 6

Connected to OAP!

[root@localhost ~]# service acseid status acseic-daemon (pid 2849) is running

#### # Query the running status of an ACSEI client that is stopped.

```
<Sysname> oap connect slot 6 
Connected to OAP! 
[root@localhost ~]# service acseid status
```
acseic-daemon is stopped

### <span id="page-28-1"></span><span id="page-28-0"></span>service acseid stop

Use service acseid stop to stop ACSEI client.

#### **Syntax**

#### service acseid stop

#### **Default**

The ACSEI client installed on the OAP is started.

### Views

Any directory of the Linux system

#### Default command level

2: System level

#### **Examples**

#### # Stop ACSEI client that is running.

<Sysname> oap connect slot 6 Connected to OAP! [root@localhost ~]# service acseid status acseic-daemon (pid 2849) is running... [root@localhost ~]# service acseid stop Stopping acseic-daemon: [ OK ]

#### # Stop ACSEI client that is stopped.

<Sysname> oap connect slot 6 Connected to OAP! [root@localhost ~]# service acseid status acseic-daemon is stopped [root@localhost ~]# service acseid stop Stopping acseic-daemon: [FAILED]

# <span id="page-29-1"></span><span id="page-29-0"></span>Support and other resources

# <span id="page-29-2"></span>Contacting HP

For worldwide technical support information, see the HP support website:

<http://www.hp.com/support>

Before contacting HP, collect the following information:

- Product model names and numbers
- Technical support registration number (if applicable)
- Product serial numbers
- Error messages
- Operating system type and revision level
- Detailed questions

## <span id="page-29-3"></span>Subscription service

HP recommends that you register your product at the Subscriber's Choice for Business website:

<http://www.hp.com/go/wwalerts>

After registering, you will receive email notification of product enhancements, new driver versions, firmware updates, and other product resources.

# <span id="page-29-4"></span>Related information

### <span id="page-29-5"></span>**Documents**

To find related documents, browse to the Manuals page of the HP Business Support Center website:

<http://www.hp.com/support/manuals>

- For related documentation, navigate to the Networking section, and select a networking category.
- For a complete list of acronyms and their definitions, see *HP FlexNetwork Technology Acronyms.*

## <span id="page-29-6"></span>**Websites**

- HP.com [http://www.hp.com](http://www.hp.com/)
- HP Networking <http://www.hp.com/go/networking>
- HP manuals<http://www.hp.com/support/manuals>
- HP download drivers and software <http://www.hp.com/support/downloads>
- HP software depot [http://www.software.hp.com](http://www.software.hp.com/)
- HP Education <http://www.hp.com/learn>

# <span id="page-30-1"></span><span id="page-30-0"></span>**Conventions**

This section describes the conventions used in this documentation set.

### Command conventions

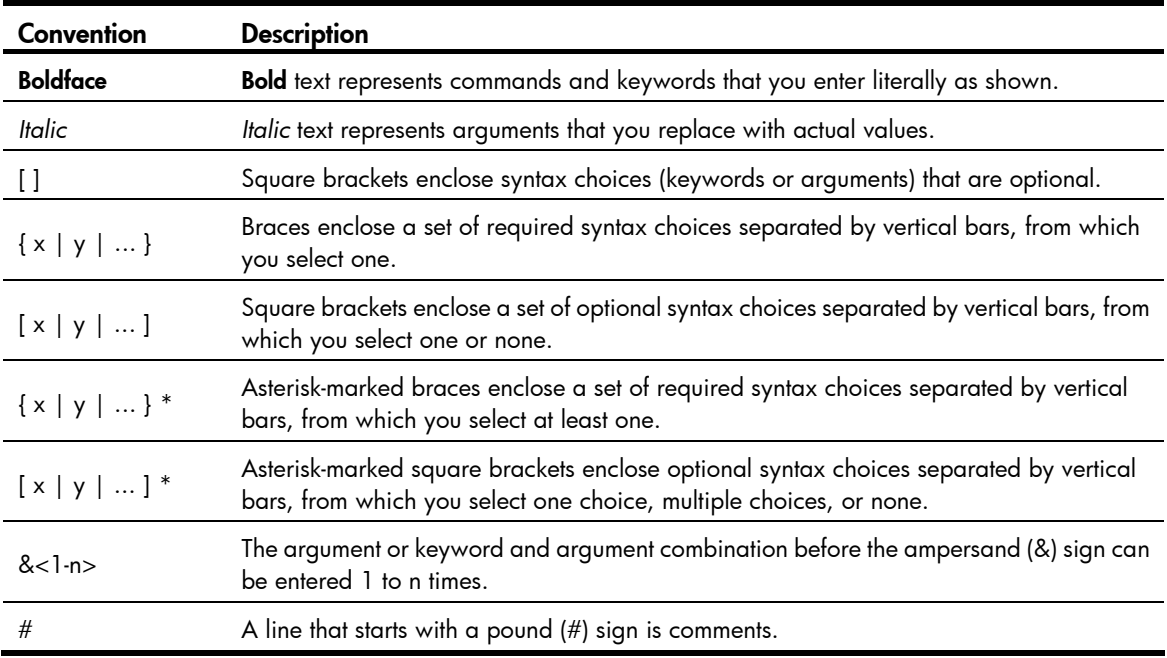

#### **GUI conventions**

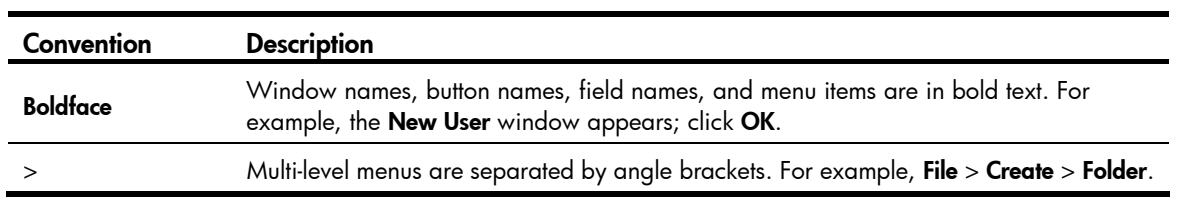

### Symbols

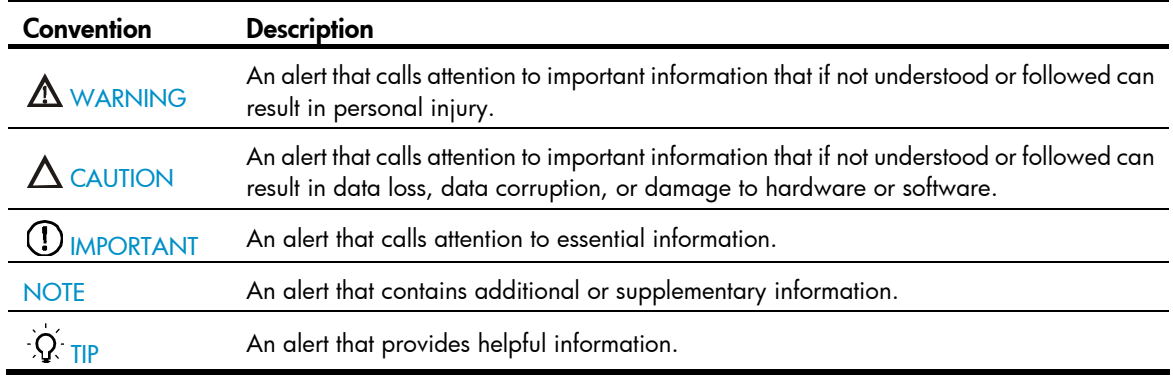

### Network topology icons

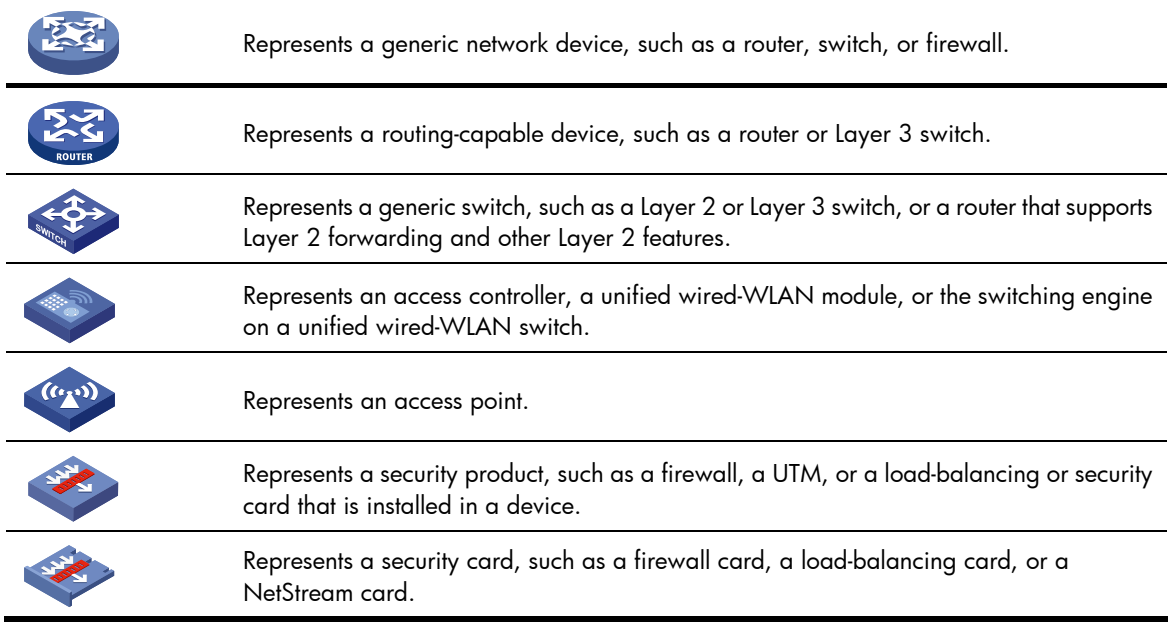

### Port numbering in examples

The port numbers in this document are for illustration only and might be unavailable on your device.

# <span id="page-32-1"></span><span id="page-32-0"></span>**Index**

# [A](#page-32-0) [C D O R S W](#page-32-0)

#### A

acfp server enable,[3](#page-5-2) acsei client close[,13](#page-15-3) acsei client reboot[,14](#page-16-1) acsei server, [14](#page-16-2) acsei server enable[,15](#page-17-1) acsei timer clock-sync,[15](#page-17-2) acsei timer monitor,[16](#page-18-1) acsei-client debug disable,[21](#page-23-1) acsei-client debug enable,[21](#page-23-2) acsei-client debug show[,21](#page-23-3)

### C

chkconfig acseid off,[22](#page-24-1) chkconfig acseid on,[22](#page-24-2)

#### D

display acfp client-info,[4](#page-6-1) display acfp policy-info[,5](#page-7-1) display acfp rule-cache[,7](#page-9-1) display acfp rule-info, [9](#page-11-1) display acfp server-info, [11](#page-13-1) display acsei client info[,16](#page-18-2) display acsei client summary,[19](#page-21-1) Documents,[27](#page-29-5)

### O

oap connect, 1 oap reboot,[2](#page-4-1)

### R

reset acfp rule-cache,[11](#page-13-2)

### S

service acseid condrestart,[23](#page-25-1) service acseid reload,[23](#page-25-2) service acseid restart, 24 service acseid start[,25](#page-27-1) service acseid status,[25](#page-27-2) service acseid stop, [26](#page-28-1) Subscription service, 27

### W

Websites, 27